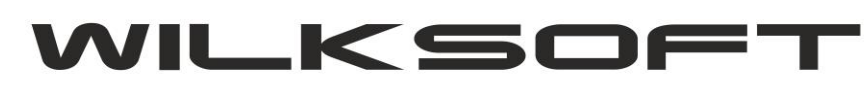

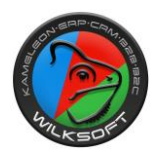

42-200 Częstochowa ul. Kiepury 24A 034-3620925 [www.wilksoft..pl](http://www.wilksoft..pl/)

## KAMELEON.ERP ver.11.00

Możliwość walidowania plików xml, na podstawie pliku schematu xsd - (08/2018)

**KAMELEON.ERP w wersji 11.00** ma zaimplementowaną funkcjonalność pozwalającą na bezpośrednie sprawdzenie zgodności struktury (poprawności zawartych w pliku danych) generowanych przez program plików xml.

W każdym z okien pozwalających na generowanie plików xml na podstawie schematu xsd, zostało wyposażone w dodatkowy przycisk jak na poniższym zrzucie ekranu (przykład z okna tworzenia deklaracji podatku VAT-7)

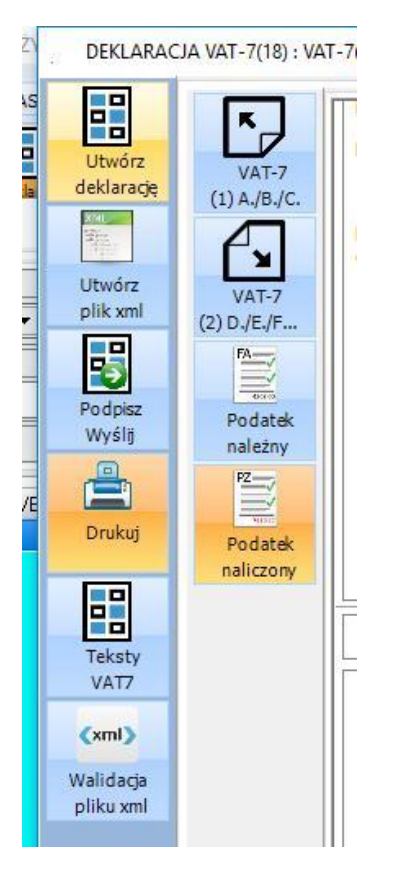

"Klikając" w poniższy przycisk

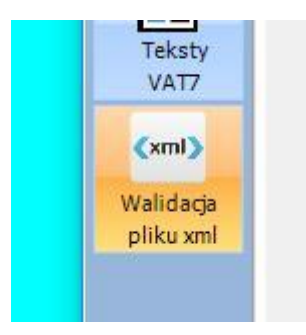

program automatycznie uruchamia procedurę kontroli wygenerowanego pliku xml, na podstawie pliku schematu xsd (plik ten powinien automatycznie zostać skopiowany do katalogu Aplikacji podczas wykonywania Upgrade do wersji 11.00)

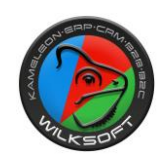

WILKSO

42-200 Częstochowa ul. Kiepury 24A 034-3620925 [www.wilksoft..pl](http://www.wilksoft..pl/)

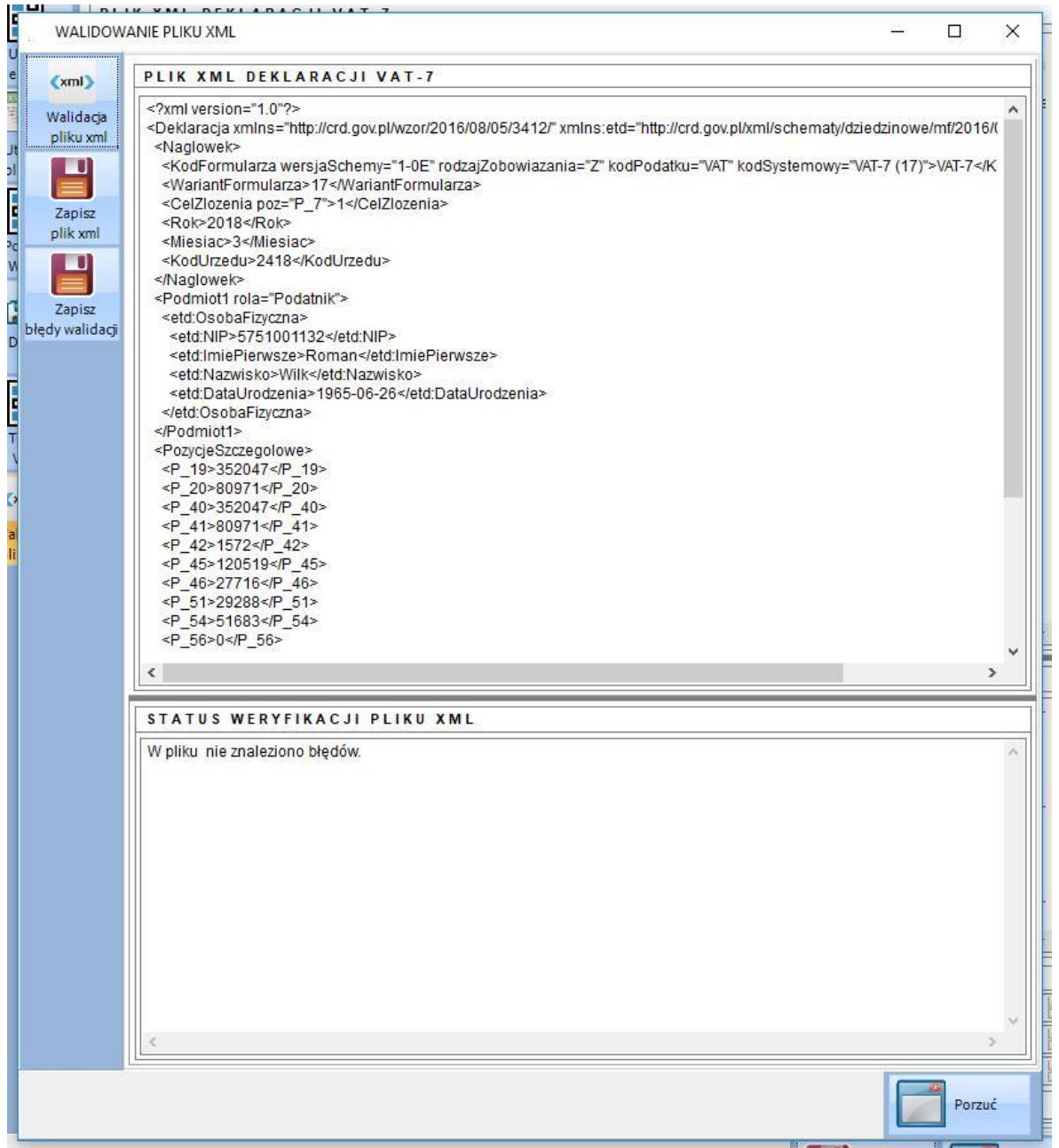

Jeżeli w pliku pojawią się błędne (pod kontem składni określonej w pliku xsd) dane lub struktura pliku będzie niepoprawna, to w okienku weryfikacji pojawi się komunikat, w której linii i jaka treść jest niepoprawna.

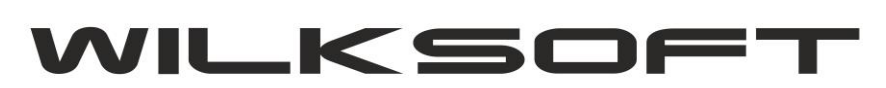

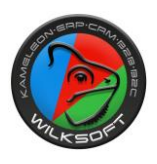

42-200 Częstochowa ul. Kiepury 24A 034-3620925 [www.wilksoft..pl](http://www.wilksoft..pl/)

Oczywiście może się zdarzyć, że walidowanie pliku xml "znajdzie" błąd / ostrzeżenie a plik po przesłaniu zostanie prawidłowy przez bramkę MF odczytany i otrzyma UPO (urzędowe potwierdzenie odbioru). Poniżej przykład takiego przypadku (pomimo "wykrycia" nieprawidłowego znaku, żeby było zabawniej to w nazwie województwa)

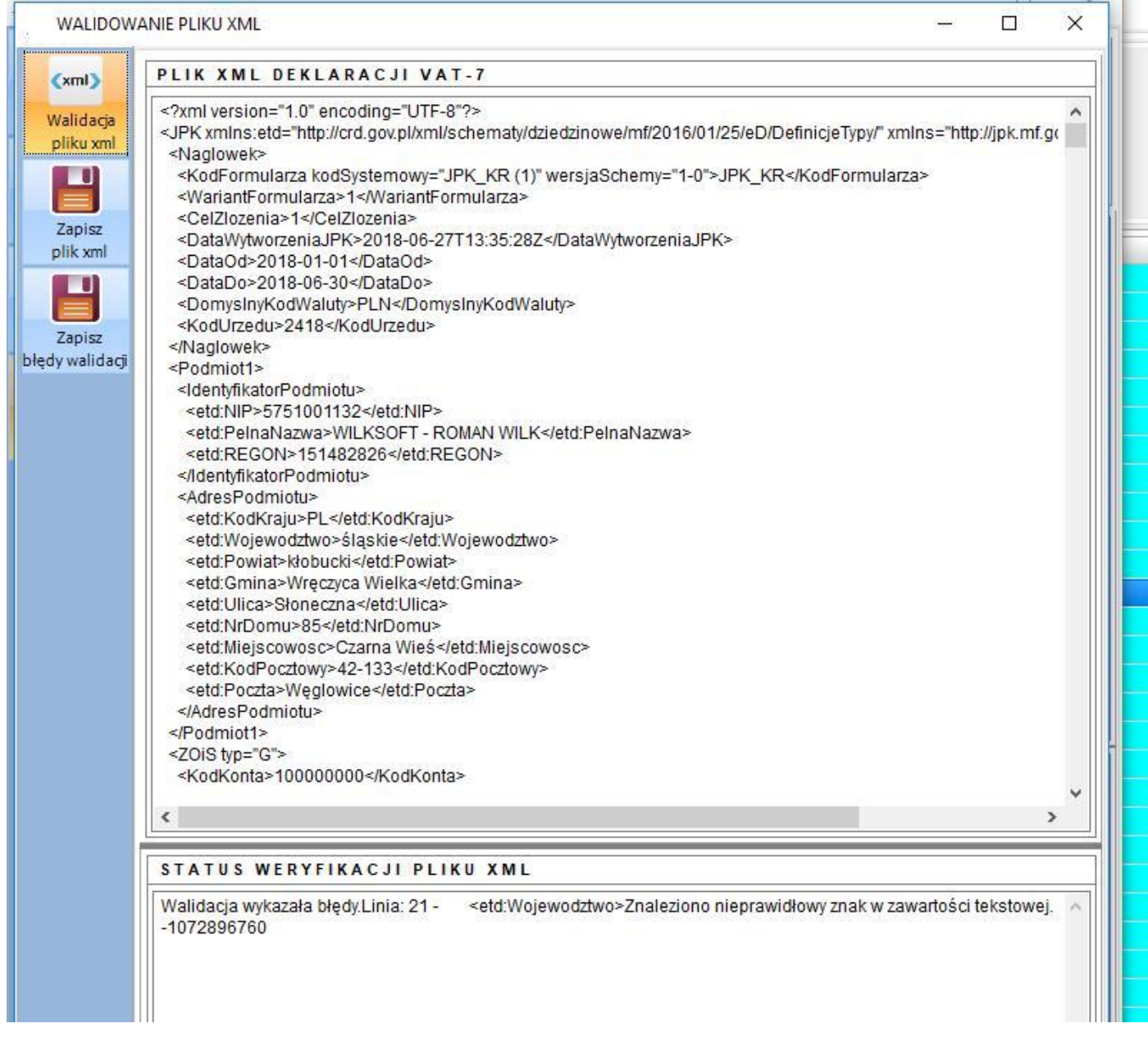

To po przesłaniu pliku na bramkę MF, otrzymujemy prawidłowe UPO (no cóż taki "urok" tych rozwiązań na dzień dzisiejszy mamy … )

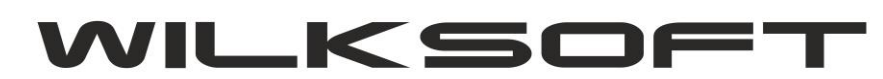

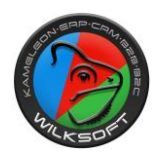

 $\lambda$ 

 $\rightarrow$ 

## 42-200 Częstochowa ul. Kiepury 24A 034-3620925 www.wilksoft..pl

## PLIK UPO - URZĘDOWE POTWIERDZENIE ODBIORU PLIKU KR

---] Opis : Sesja została poprawnie zakończona. Dane zostały poprawnie zapisane. Trwa weryfikacja dokumentu  $-$ IUPO:

---- Timestamp: 27-06-2018 14:12:35

----- | Wywołanie funkcji GetStatus - odpowiedź z serwera MF

 $-$  Kod: 200

 $\overline{\textbf{C}}$ 

---- Opis : Przetwarzanie dokumentu zakończone poprawnie. Wygenerowano UPO

----- UPO : <?xml version="1.0" encoding="UTF-8"?><ds:Signature xmlns:ds="http://www.w3.org/2000/09/xmldsig#" Id= >26RUf/IETVqoI9XsHKXka0WarNBTWKrmsBFaZTWZ218=</ds:DigestValue></ds:Reference></ds:SignedInfo><ds:Sig CgKCAQEAtn2lYba8G0Hx/+tPQIbRTzVJ2EX6ts+5cjAD/kEZHDTN0GgrLIn9yVdwCvNWTe/sFgFgIK+ZPNOoISg8iYB9DfKi SignedProperties Id="xades-id-413d136d02e31eda234f43a6bcdf2248"><xades:SignedSignatureProperties><xades:S Test</NazwaPodmiotuPrzyjmujacego><NumerReferencyjny>41285398036029760000004617704c74</NumerReferen